## Install Windows from USB Stick

- Run UNetbootin.exe as administrator
- Select an ISO file
- Select a target drive (USB Drive or Hard Disk)
- If your USB drive doesn't show up, reformat it as FAT32.
  - We recommend USB drive with minimal space of 8GB.

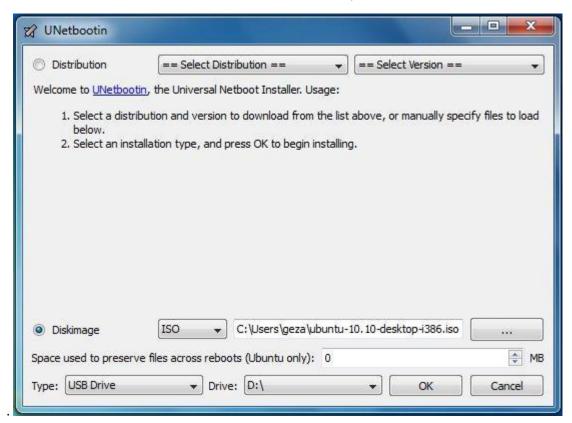

- Start with ok, depending on ISO size this can take several minutes
- After successfully writing the Diskimage onto the USB drive plug the USB drive into a free USB Port of the device
- After rebooting, boot from USB drive.
  - This usually involves pressing a button such as Esc, F12 or Del immediately after you turn on the device.
- Choose "clonezilla live with \_your filename\_(default settings)and press enter
- Note: All data on the chosen Harddisk/Partiotion will be lost!
- You will be asked two times to agree to restore the image on the harddisk. Press Y and Enter to agree.
- In the next upcoming window choose reboot, and remove the USB stick.
- Go through installation of windows as usual
- Reboot System and change back to boot from disk